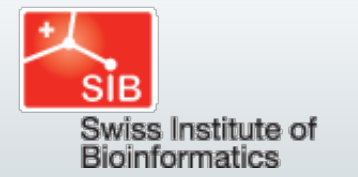

**[SIB bioinformatics course](http://edu.isb-sib.ch/) portal**

 $\blacktriangleleft$  |  $\blacktriangleright$  Jump to...

**[edu.isb-sib.ch](http://edu.isb-sib.ch/) ▶ [NGS\\_BO](http://edu.isb-sib.ch/course/view.php?id=96) ▶ [Resources](http://edu.isb-sib.ch/mod/resource/index.php?id=96) ▶ Exercises denovo assembly**

# *De novo* **assembly**

The process of assembling a genome or any sequence without the use of an external reference.

## **SETUP ENVIRONMENT**

a) Set up your environment

cd /vault/home/curso/*userXX*/data

b) have a look at the files and do the quality control with **fastqc** (same as mapping course, you can skip this step if already done).

fastgc Then from the menu, load the file  $s$   $1$   $1$  sequence.txt

You can also ask for non-interactive behavior and view output (fastgc\_report.html) with a browser fastqc s\_1\_2\_sequence.txt &

*What do think of the quality of the data? Do you need to trim the reads? if yes at which positions?*

### *De novo* **ASSEMBLY**

c) Assembly steps: select one of the program (either ABySS or Velvet or SOAPdenovo) and try several k values to run the assembly.

As it will take 1-2 hours to finish, please open a new terminal window and jump to section REMAPPING below.

ABYSS (60-90min) ([manual](http://seqanswers.com/wiki/ABySS)):

mkdir abyss cd abyss for k in 33 31 29 27 25 23; do abyss-pe k=\$k n=5 name=aby\_\$k lib='pe35' pe35='../s\_1\_1\_sequence.txt.filtered ../s\_1\_2\_sequence.txt.filtered'; done

#### Velvet (40-60min) ([manual.pdf](http://www.ebi.ac.uk/~zerbino/velvet/Manual.pdf)):

#merge paired sequences in a single file (mandatory for velvet) shuffleSequences fastq.pl s 1 1 sequence.txt.filtered s 1 2 sequence.txt.filtered merged.fq mkdir velvet cd velvet #run velvet for k in 33 31 29 27 25 23; do velveth vel\_\$k \$k -fastq -shortPaired ../merged.fq && velvetg vel \$k -ins length 600 -ins length sd 100 -unused reads yes -min contig lgth 100 -cov cutoff auto -exp cov auto; done

#### SOAPdenovo (40-60min) ([manual](http://soap.genomics.org.cn/soapdenovo.html)):

mkdir soap cd soap cp /vault/course2011/soap.config . for k in 33 31 29 27 25 23; do SOAPdenovo-63mer all -s soap.config -K \$k -R -L 100 -o soap \$k -p 8 && GapCloser -b soap.config -a soap\_\$k.scafSeq -p 31 -t 8 -o soap\_\$k.closed; done

*Have a look at the files generated by the assembler. What are their sizes? Where are the assembled sequences? What is the difference between a scaffold and a contig?*

d) compare assemblies by their metrics

```
fac2.pl <any_contigs_file>
e.g., 
for abyss:
fac2.pl abyss/aby_*-contigs.fa
for velvet
fac2.pl velvet/vel_*/contigs.fa
for soapdenovo
fac2.pl soap/soap_*.closed
```
*Which K value gives the best assembly? why? Compare with your neighbors*

e) compare the largest contigs to the reference (CP001844.gbk) with **MAUVE**:

sort the contigs by size and keep only those > 1000 bp sort contigs.pl -b -m 1000 -p -z <your best contigs> mybestsorted.fa

Start Mauve

Mauve

and import the reference and your contigs (File->Align with progressiveMauve, then Add Sequence...), then start the alignment by clicking "Align..." button and enter a name. Once finished (takes a few minutes), select View->Color Scheme->Backbone color and unselect View->Style->LCB outlines and View->Style->LCB connecting lines.

or

```
use nucmer to align contigs onto a reference:
#calculate the alignments
nucmer CP001844.fa mybestsorted.fa -p refVSmybest
# show matching contigs positions 
show-coords -lro -L 2000 refVSmybest.delta
# output the pseudo genome and the list of unused contigs
show-tiling -a -c -g -1 -1 1000 -v 80.0 -p mybest.pseudo -u mybest.unused refVSmybest.delta
```
*Are these good contigs? why? Do you see extensions in the SCCmec region (37kbp-90kbp)?*

## **REMAPPING**

f) go to your Bowtie assembly (you did it yesterday, if not please refer to the practical page "Assembly by mapping").

cd /vault/home/curso/*userXX*/bowtie

create a directory for assembling the unmapped reads

mkdir asm\_unmapped cd asm\_unmapped

g) assemble the unmapped reads with velvet to find missing sequences

for k in 33 31 29 27 25 23; do abyss-pe k=\$k n=5 name=unref \$k lib="unse35" unse35="../ref un";

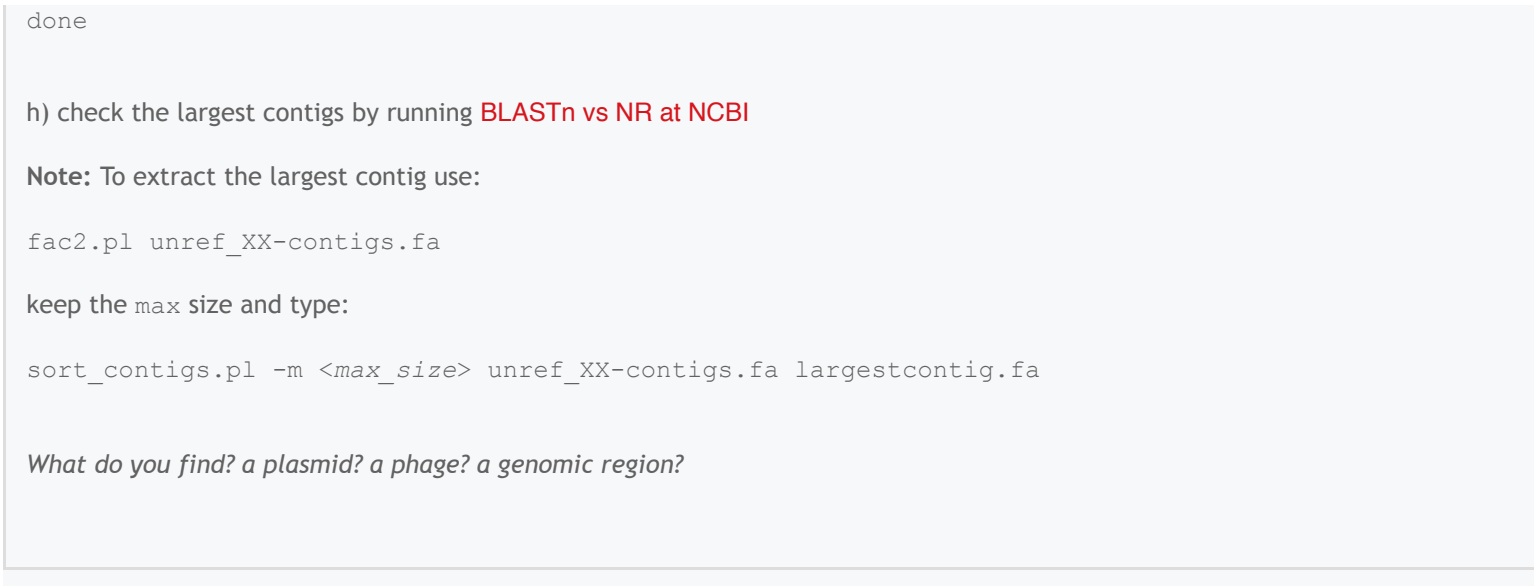

Last modified: Tuesday, 22 March 2011, 09:15 AM

You are currently using guest access [\(Login\)](http://edu.isb-sib.ch/login/index.php)

[NGS\\_BO](http://edu.isb-sib.ch/course/view.php?id=96)

[SIB Swiss Institute of Bioinformatics](http://www.isb-sib.ch/)